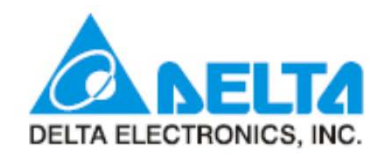

# 인버터를 이용한 DVP04DA 사용법

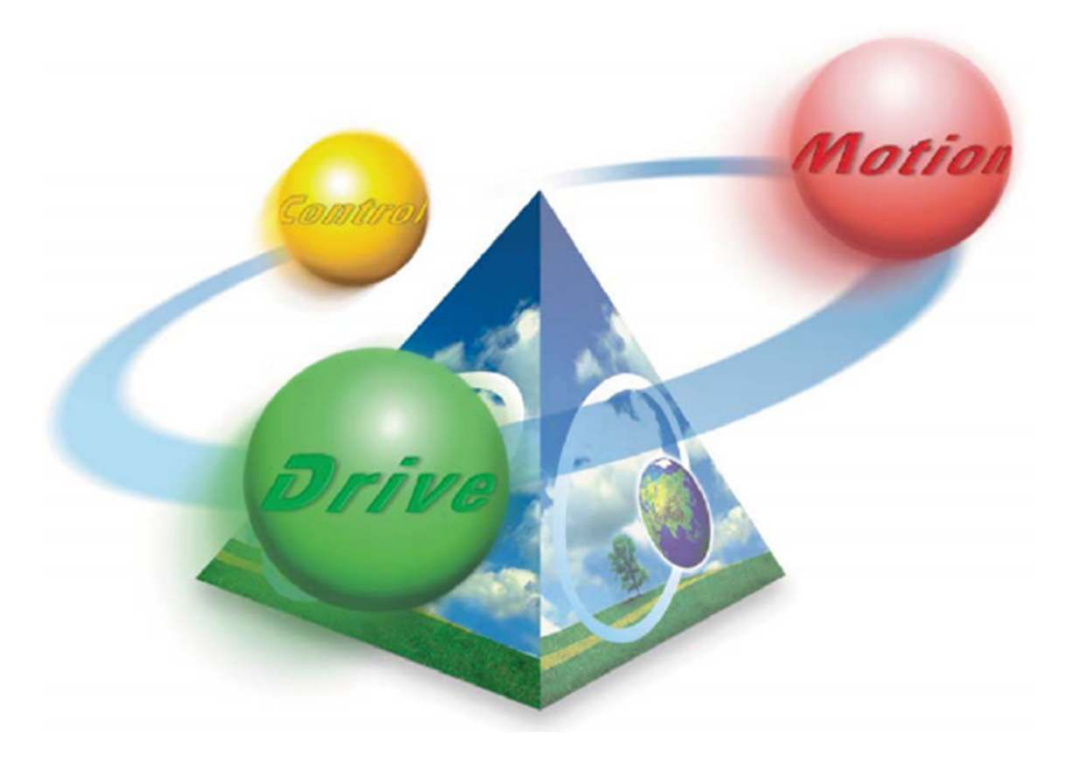

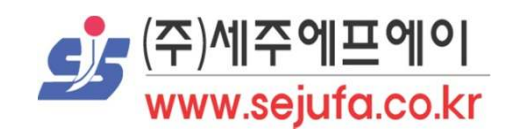

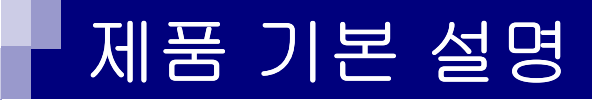

- · 아날로그 출력 모듈은 PLC MPU로부터 4 그룹의 12비트 디지털 데이터를 수신하고, 4점의 아날로그 출력 신호가 전압 또는 전류로변환 됩니다.
- · DVP04DA-S 시리즈의 아날로그 출력 모듈은 DVP-PLC의 프로그램 FROM/TO를 통해 아날로그 출력 모듈의 데이터를 읽기 / 쓰기 할 수 있습니다.
- · DVP4DA-S 아날로그 출력 모듈의 소프트웨어 버전은 RS-485 통신을통해 updated를 할 수 있습니다.
- · 전원 장치 및 모듈은 별도이며, 사용자는 전압 또는 전류 배선을 통해출력을 선택할 수 있습니다.
- · 전압 출력 범위는 0V ~ +10VDC (해상도 2.5mV) 입니다. 전류 출력 범위는 0mA ~ 20mA (해상도 5uA) 입니다.

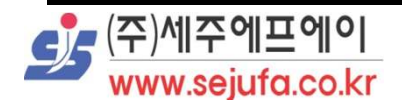

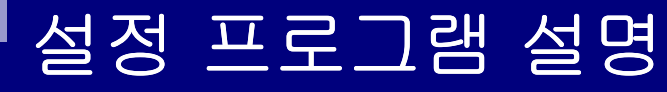

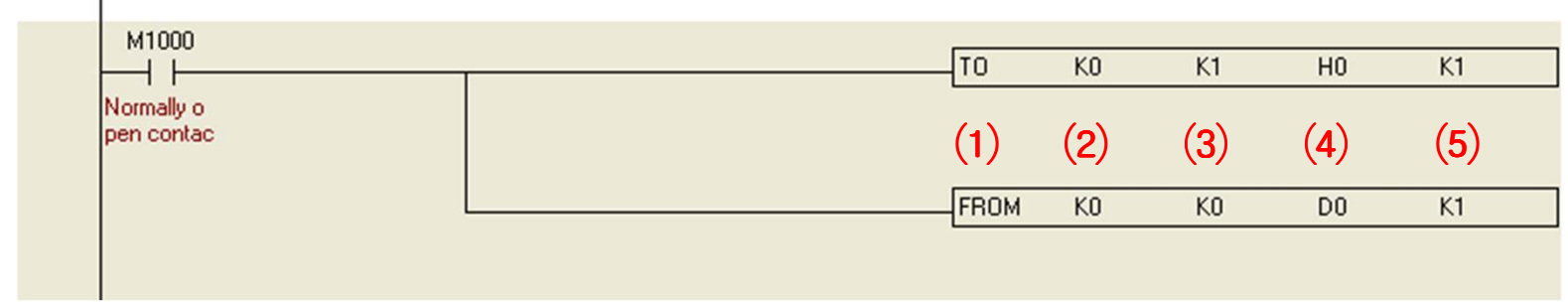

- $(1)$  TO 설정하기 / FROM 읽어보기
- ⑵ 특수 모듈 번호(0~7)
- ⑶ CR번호(0~48)
- ⑷ 설정 데이터 값 (외부 입력 시 D레지스터 사용) ☞ H값 입력 시 실제 데이터 값(2진수)을 16진수로 환산하여 프로그램 입력
- ⑸ 한번에 기록할 수 있는 단어 수
- 설명) 0번 모듈의 CR#1(Output mode setting)에서 CH1의 모드를mode 0(0V~+10V)으로 설정을 합니다.

 0번 모듈의 CR#0(Model type)을 D0 레지스터를 활용하여디스플레이 합니다.

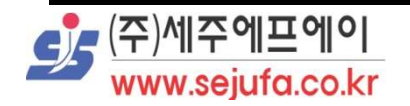

## CR(Control Register)

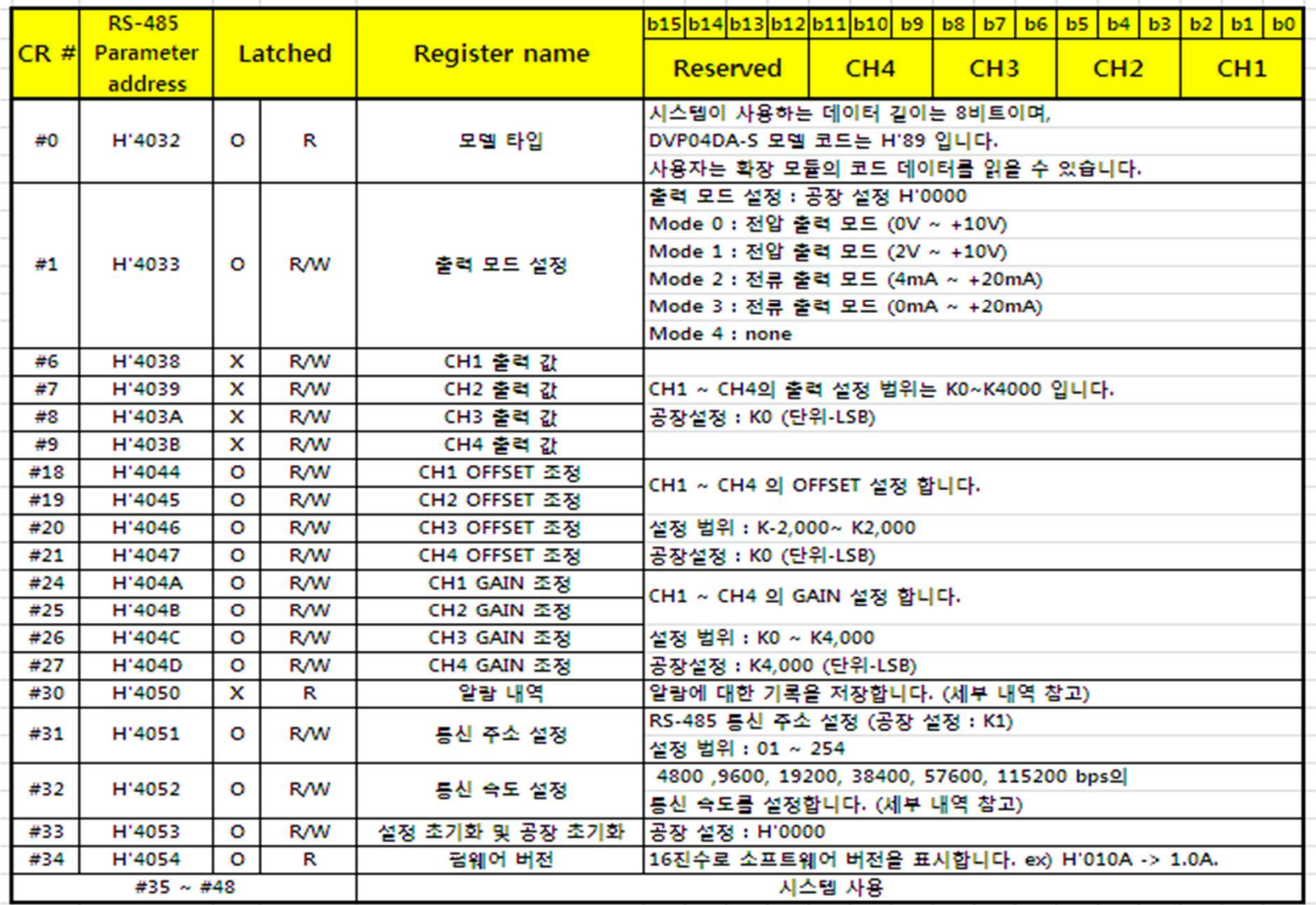

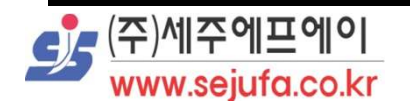

#### 에러 코드 내역

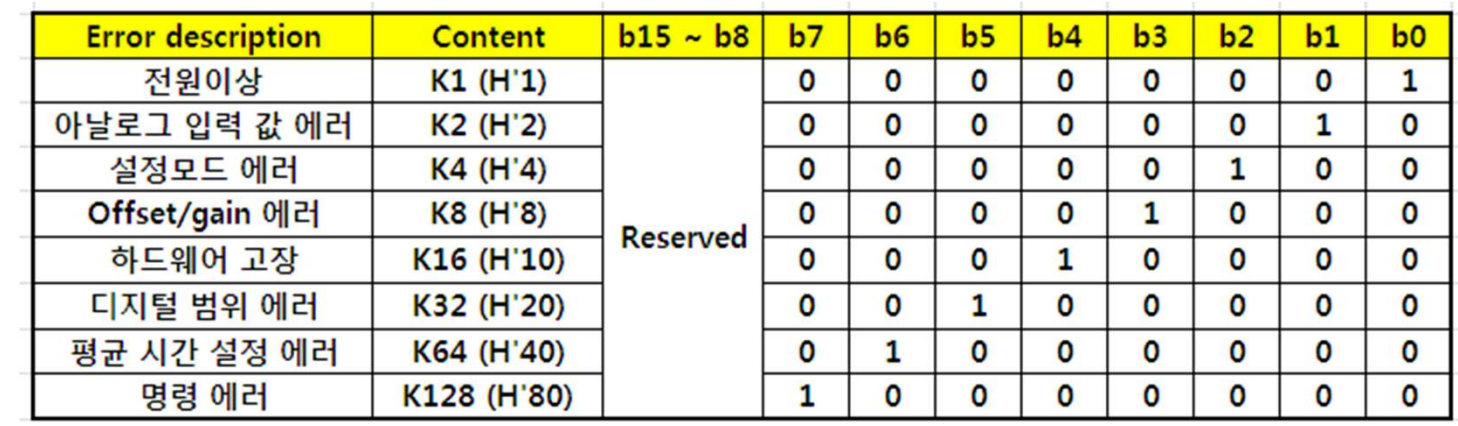

#### 통신 속도 전송 내역

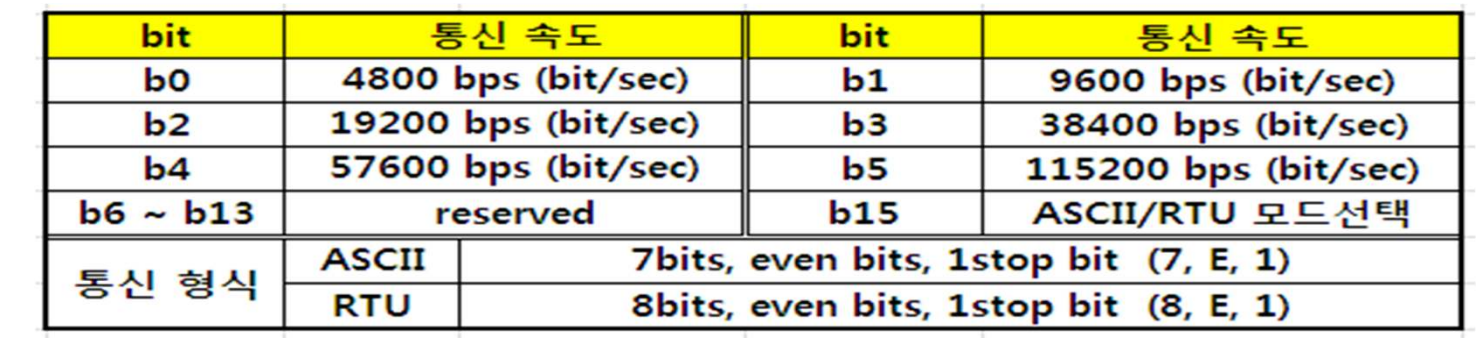

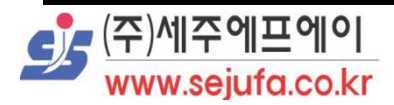

I

기본 예제 ①

I

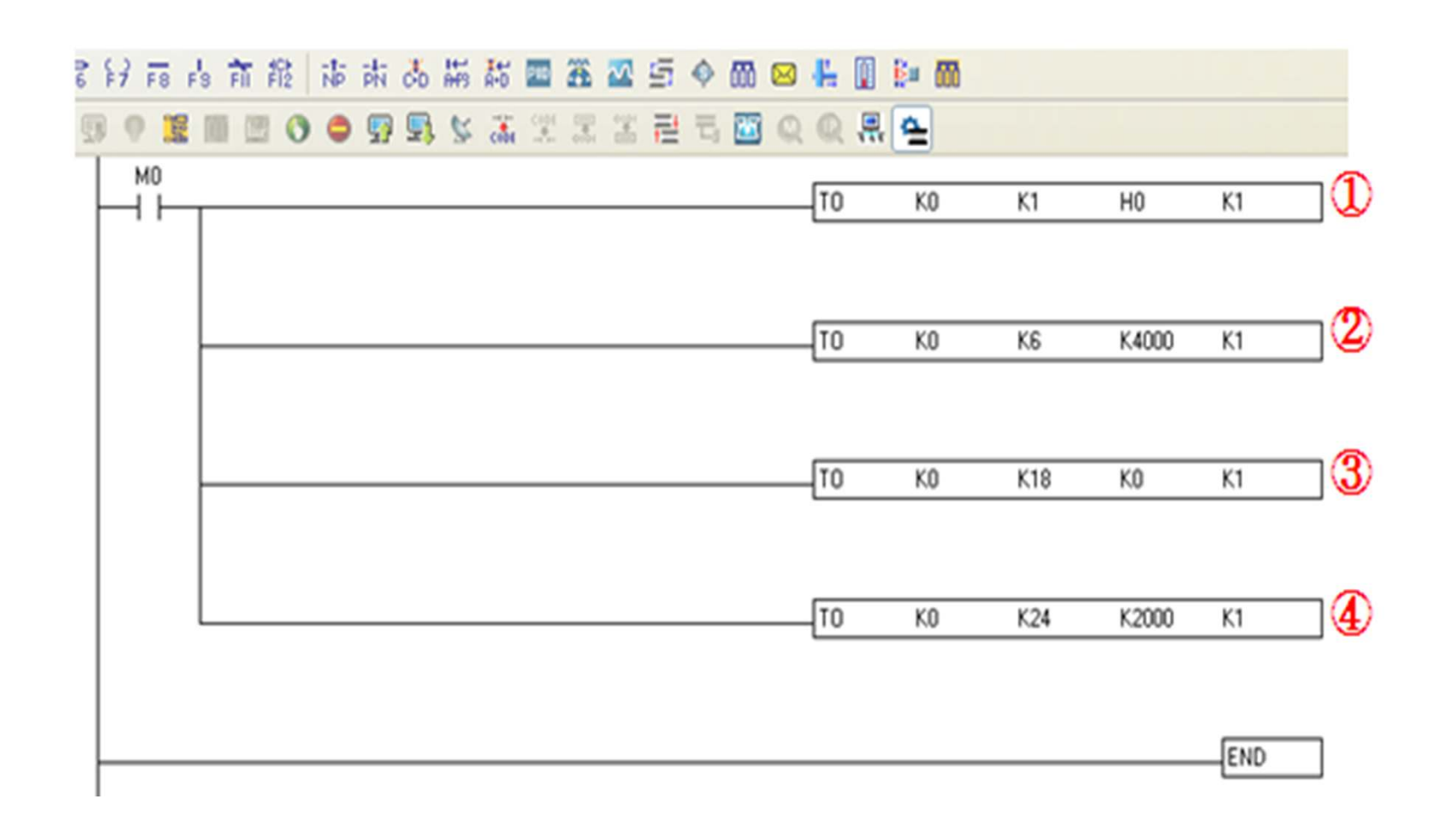

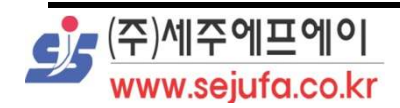

## 기본 예제 설명 ①

① 첫 번째 확장 모듈 CR#1에서 CH1~CH4의 출력 모드를 mode0(0V~+10V) 으로 설정을 합니다.

☞ 이때, CH1의 V+단자와 COM단자는 인버터(M타입)의 AVI단자와 GND단자에 연결합니다.

#### ② CH1의 출력 값을 최대값인 K4000으로 설정합니다.

☞ 출력 K값은 %로 변환되며 K0~K4000은 0~100%라고 이해하시면 됩니다.

- ③ CR#18(To adjust OFFSET value of CH1)를 통해 CH1의 OFFSET 값을K0(0V)으로 설정합니다.
- ④ CR#24(To adjust GAIN value of CH1)를 통해 CH1의 GAIN값을K2000(5V)으로 설정합니다.

프로그램 설명)

 M0의 버튼을 누르면 첫 번째 확장 모듈의 CH1~CH4의 모드를 0V~+10V으로 설정이 하며, CH1의 출력 값을 최대값인 K4000으로 출력을 내보냅니다. CH1의 OFFSET값을 K0(0V), GAIN값을 K2000(5V)으로 설정하여인버터 제어를 합니다.

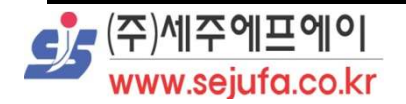

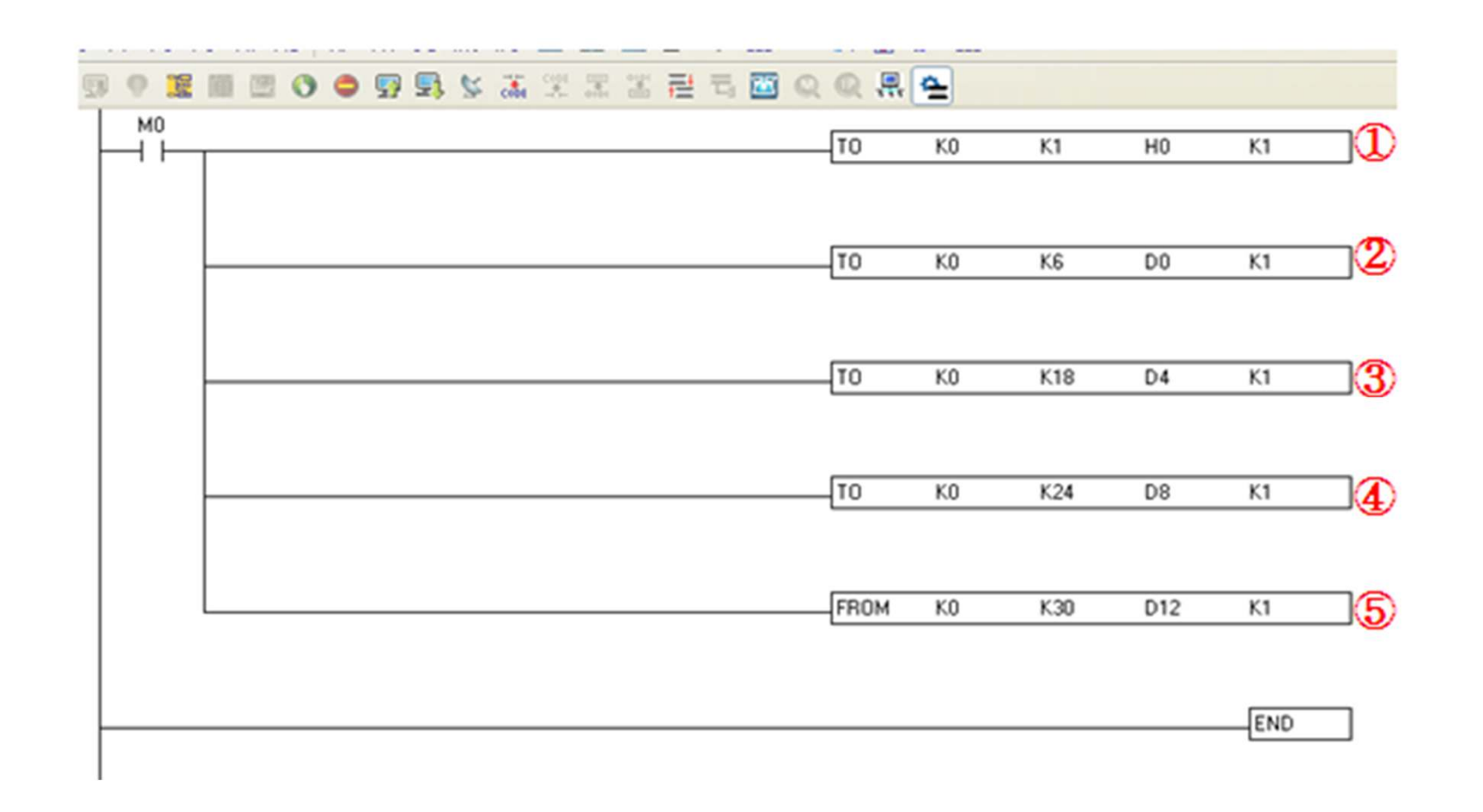

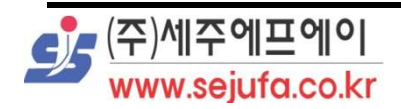

 $\blacksquare$ 

### 기본 예제 설명 (HMI를이용) ②

① 첫 번째 확장 모듈 CR#1에서 CH1~CH4의 출력 모드를 mode0(0V~+10V) 으로 설정을 합니다.

☞ 이때, CH1의 V+단자와 COM단자는 인버터(M타입)의 AVI단자와 GND단자에 연결합니다.

- ② CH1의 출력 값은 HMI 어드레스 D0에서 설정합니다. ☞ 출력 K값은 %로 변환되며 K0~K4000은 0~100%라고 이해하시면 됩니다.
- ③ CR#18(To adjust OFFSET value of CH1)을 통해 CH1의 OFFSET값을HMI 어드레스 D4에서 설정합니다.
- ④ CR#24(To adjust GAIN value of CH1)을 통해 GAIN값을 HMI 어드레스D8에서 설정합니다.
- ⑤ DA카드의 에러 발생시 (CR#30-Error status) HMI 어드레스 D12에서에러 코드를 표시해 줍니다.

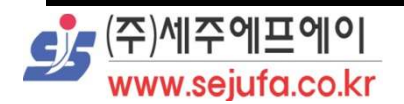

### 기본 예제 설명 (HMI를이용) ②

#### 프로그램 설명)

 M0의 버튼을 누르면 첫 번째 확장 모듈의 CH1~CH4의 모드를 0V~+10V으로 설정을 하며, CH1의 출력 값을 HMI 어드레스 D0에서 설정합니다. CH1의 출력 전압의 관한 OFFSET값을 HMI 어드레스 D4에서GAIN값을 HMI 어드레스 D8로 설정하여 인버터 제어를 합니다.

인버터 제어 중 DA카드의 오류 발생시 HMI 어드레스 D12에서

오류 코드의 관한 번호를 나타내 줍니다.

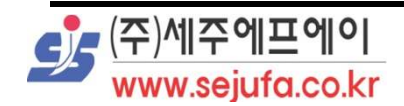